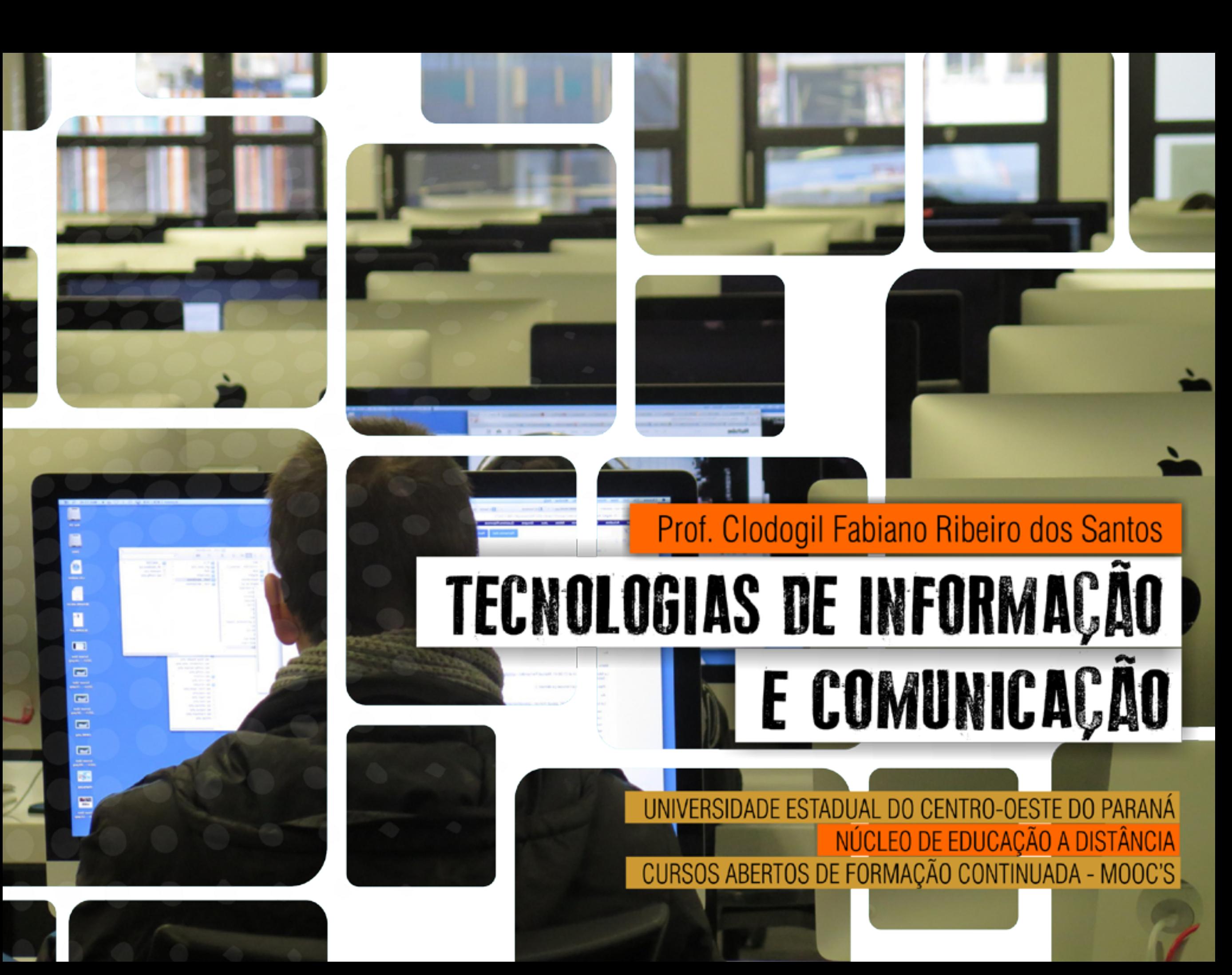

# CAROS ALUNOS

Esse ebook é um pdf interativo. Para conseguir acessar todos os seus recursos, é recomendada a utilização do programa Adobe Reader 11. Caso não tenha o programa instalado em seu computador, segue o link para download:

#### *http://get.adobe.com/br/reader/*

Para conseguir acessar os outros materiais como vídeos e sites, é necessário também a conexão com a internet.

Para acessar esse material e utilizar o arquivo de maneira completa, explore seus elementos, clicando em botões como flechas, linhas, caixas de texto, círculos, palavras em destaque e descubra, através dessa interação, que o conhecimento está disponível nas mais diversas ferramentas.

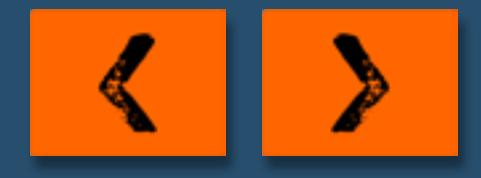

#### Olá pessoal,

Sejam todos(as) bem vindos(as) ao Curso de Tecnlogias de Informação e Comunicação.

Estamos iniciando nossos cursos Livres de Curta Duração denominados MOOC's. Primeiramente precisamos esclarecer o que são MOOC's. Os Massive Online Open Courses (MOOC's) são um tipo de curso livre através da web que visa oferecer a um grande número de alunos advindos da comunidade em geral a oportunidade de ampliar seus conhecimentos. Os interessados podem se inscrever para acompanhar todo o curso, efetivamente concluindo-o, e buscando conhecer mais sobre o tema apresentado. A grande diferença é que o processo educativo está centrado nos estudantes, que aprendem e ensinam em contribuição à produção.

Todos os cursos ofertados como MOOC's através da UAB/ UNICENTRO, foram elaborados por Docentes de diversos Departamentos da UNICENTRO. Desta forma, nossos cursos serão certificados pela UNICENTRO e visam contribuir para o aperfeiçoamento de indivíduos

que atuam em diversas áreas do conhecimento através do AVA MOODLE, com cursos livres de curta duração.

Os MOOC´s terão carga horária totalmente a distância, não teremos encontros presenciais.

A metodologia de trabalho dos MOOC´s está concentrada na figura do(a) aluno(a), ou seja, os docentes propuseram, prepararam e configuraram os cursos, e cabará a cada aluno(a) organizar seu tempo, sua dinâmica de estudos e sua disciplina a fim de utilizar todos os recursos, estudar todos os materiais disponibiliados e executar as atividades propostas.

A Coordenação dos MOOC´s coloca-se a disposição de todos(as) e desejamos um excelente curso a todos(as)!

> *Coordenadora Geral*  Professora Maria Aparecida Crissi Knupel

*Coordenadora adjunta*  Professora Michele Tupich Barbosa

# APRESENTAÇÃO

**TEMA 1** 

**TEMA 2** 

**TEMA3** 

**TEMA 4** 

Seja muito bem vindo a este curso! Sou o Professor Clodogil Fabiano Ribeiro dos Santos, docente do Departamento de Matemática da Universidade Estadual do Centro-Oeste, Campus de Irati, Paraná. É um privilégio poder oferecer esta oportunidade de estudo! Espero que os assuntos abordados sejam interessantes e úteis.

Este é o Curso de Tecnologias de Informação e Comunicação (TIC) ofertado pela Universidade Estadual do Centro-Oeste na modalidade massive online open course (MOOC), ou seja, um curso via Internet, aberto para toda a comunidade. Assim, não há restrições quanto ao público que pode participar. Entretanto, o curso visa abordar o uso de ferramentas de TIC no ensino.

Embora não se pretenda esgotar o assunto, o objetivo principal é traçar um panorama geral das funcionalidades apresentadas pela tecnologia, permitindo que você possa vislumbrar possibilidades de planejamento de atividades interessantes e instigantes, que promovam o gosto pela aprendizagem. De modo mais específico pretende-se: apresentar os principais conceitos relacionados às TIC; discutir as diferentes abordagens das TIC em sala de aula; descrever alguns recursos disponíveis na Web para uso em sala de aula; discorrer sobre as possibilidades de

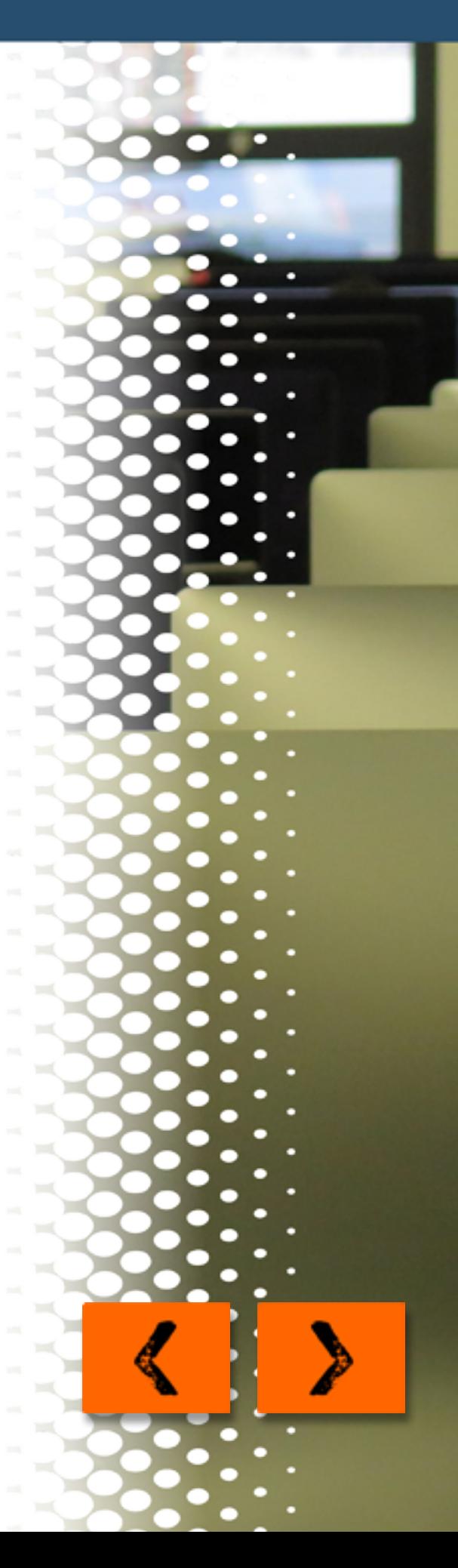

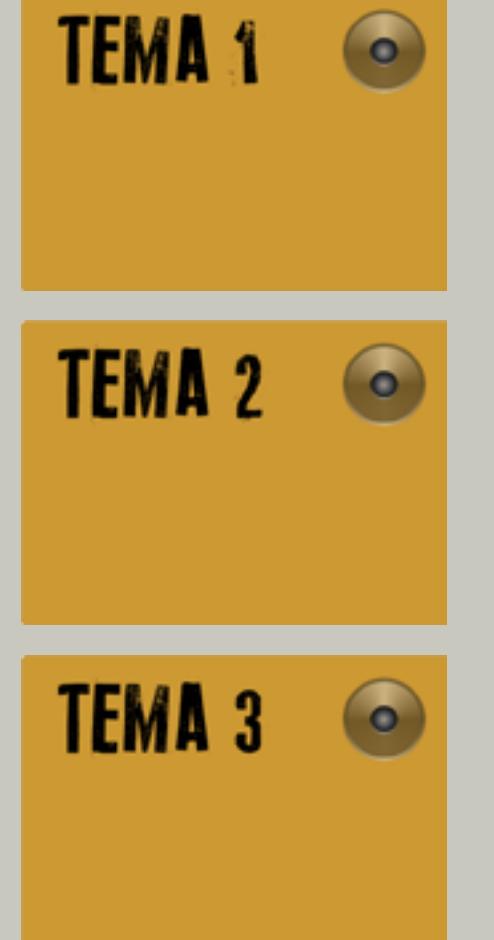

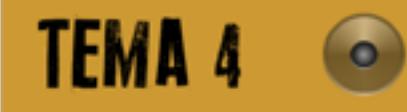

produção de conteúdo próprio com o uso dos recursos tecnológicos relacionados às TIC.

Sendo assim, espera-se que você se sinta desafiado a transformar de modo criativo e inovador a sua prática pedagógica.

Durante a oferta deste curso, serão abordados os seguintes temas:

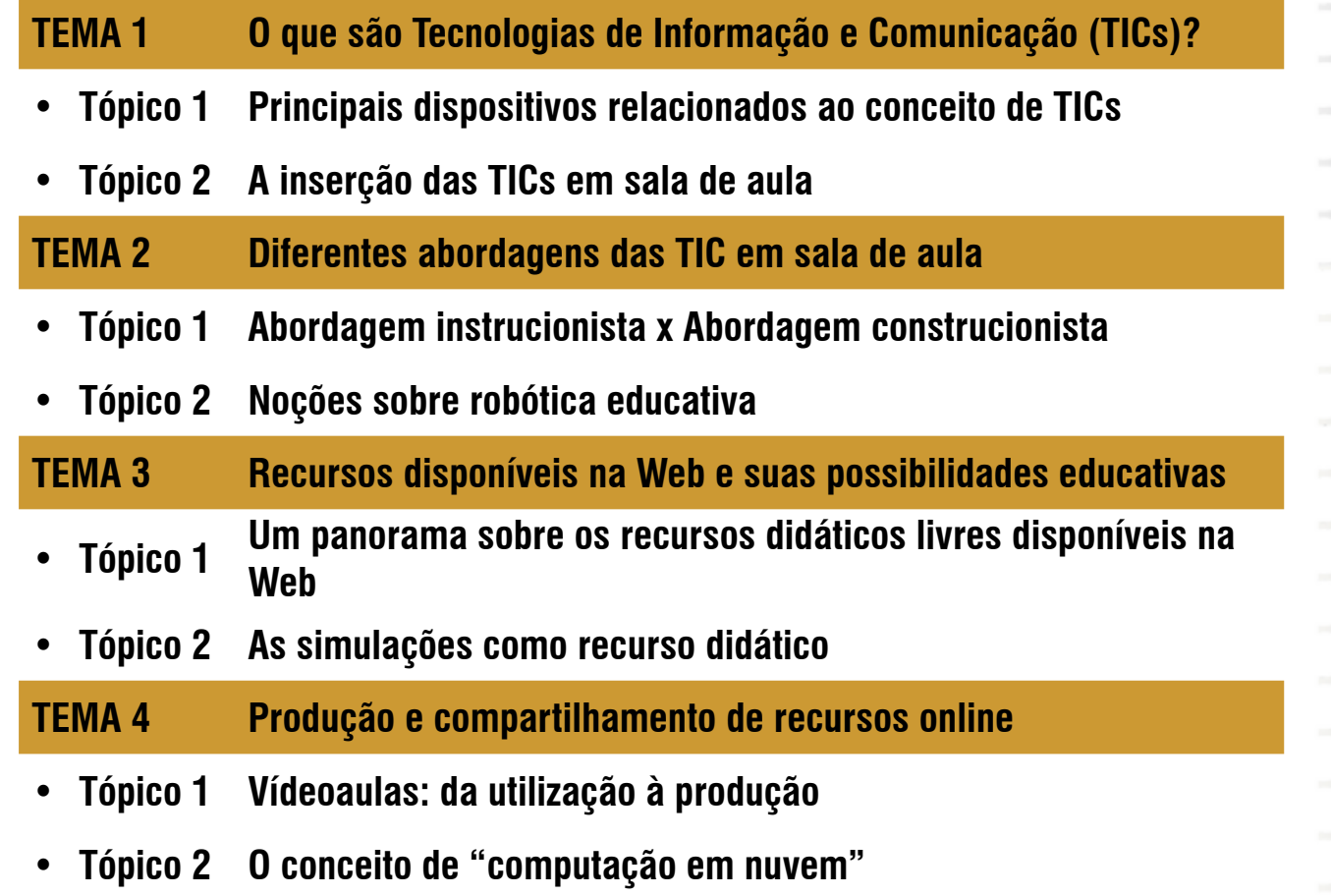

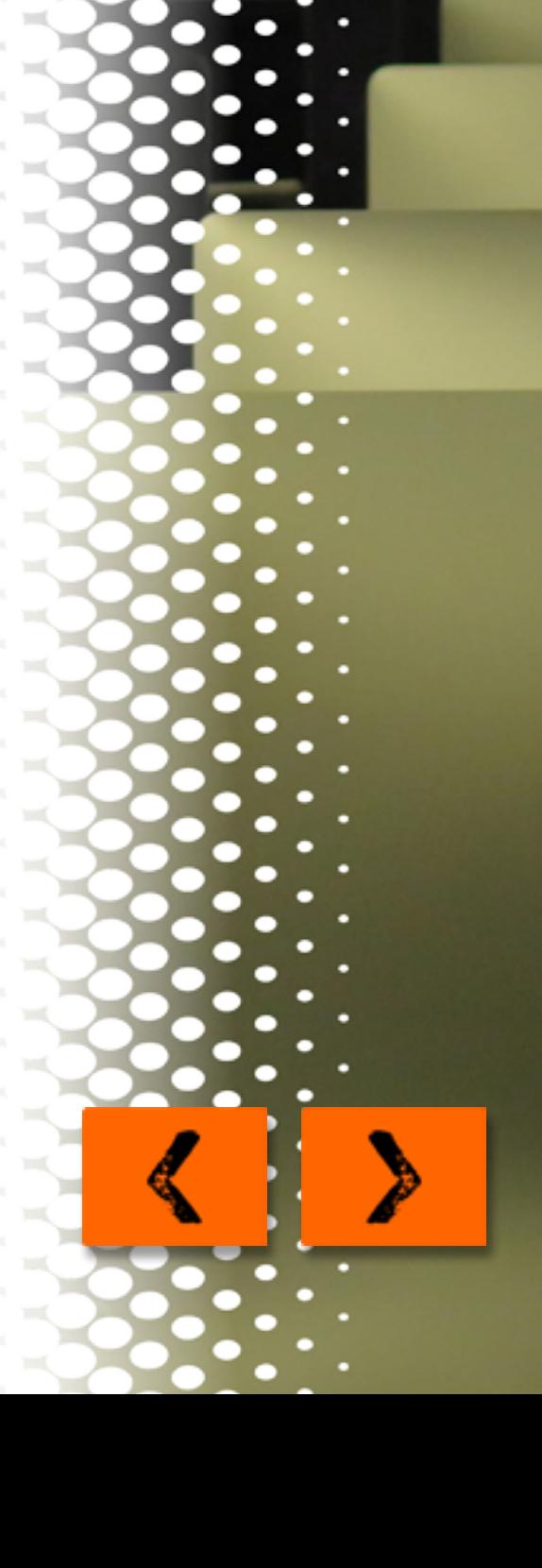

Foram planejadas atividades para que você mesmo possa avaliar suas concepções quanto ao conteúdo abordado durante o curso. Além dessas atividades, você pode interagir comigo diretamente, através do Fórum Tira-Dúvidas. Através dessa ferramenta, pretendo responder todas as dúvidas, dar orientações quanto a utilização de ferramentas tecnológicas no ensino e fomentar a criatividade, instrumentalizando o aluno para aproveitar ao máximo os recursos relacionados às TIC.

Desejo a você um bom curso!

#### Prof. Clodogil Fabiano Ribeiro dos Santos

**TEMA 1** 

**TEMA 2** 

TEMA<sub>3</sub>

**TEMA 4** 

**TEMA 1** 

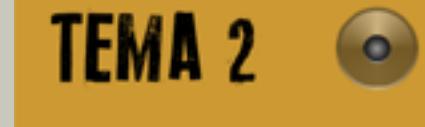

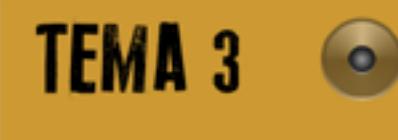

**TEMA 4** 

Ao longo deste curso, pretende-se fazer uma análise do papel que as tecnologias têm tido na escola e as dificuldades que têm surgido na sua integração. Para tanto, é preciso levar em conta as alterações que as TIC's estão trazendo ao trabalho dos professores e às suas relações com outros agentes educativos.

Ainda durante o curso, serão abordados alguns programas inovadores de formação inicial e contínua de professores, paradigmáticos dos rumos que atualmente pode assumir a formação e do seu paralelismo com os processos educativos em geral.

Finalmente, pretende-se apresentar algumas sugestões sobre os desafios para uma integração profunda e, ao mesmo tempo, crítica e de emancipação das TIC na atividade educativa.

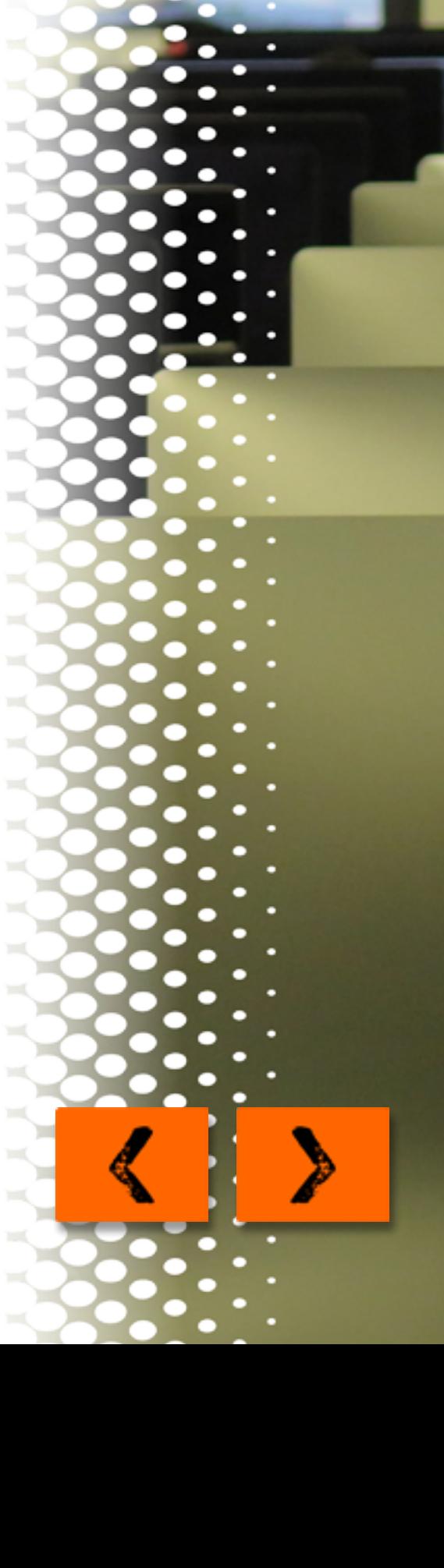

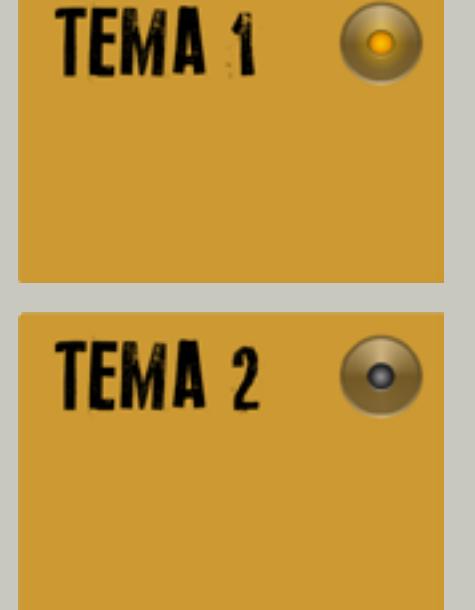

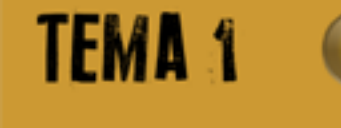

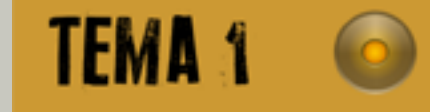

## 1. O que são Tecnologias de Informação e Comunicação (TICs)?

Nesta primeira etapa de nosso curso temos como principal objetivo de aprendizagem identificar os dispositivos relacionados ao conceito de Tecnologias de Informação e Comunicação (TICs), bem como, estabelecer a relação entre as TICs e as modalidades de Educação Presencial e a Distância. Para que esses objetivos sejam alcançados e para que vocês compreendam melhor os temas que serão abordados, organizamos um roteiro de estudos, dividido em dois tópicos:

#### *Tópico 1: Principais dispositivos relacionados ao conceito de TICs*

Como o próprio nome diz, as Tecnologias de Informação e Comunicação consistem em dispositivos produzidos pelo engenho humano com a finalidade de obter, armazenar e processar informações, bem como estabelecer comunicação entre diferentes dispositivos, possibilitando que tais informações sejam disseminadas ou compartilhadas. Diversos dispositivos se prestam a essas finalidades: calculadoras, copiadoras, impressoras, telefone, rádio, televisão, computadores (incluindo nesse conjunto os desktops, laptops, tablets e smartphones), projetores de imagem, câmeras de vídeo ou fotográficas,

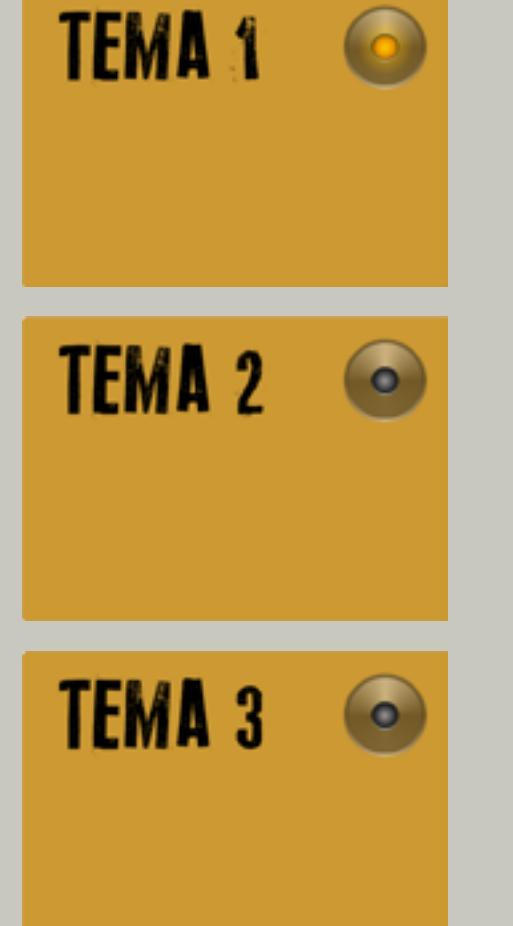

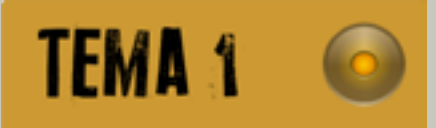

entre outros. Todos os dispositivos citados, sendo resultado do desenvolvimento tecnológico, incluem-se no conceito de TIC's.

Como pode-se notar, nos últimos tempos, é possível testemunhar uma presença cada vez mais massiva desses dispositivos no meio escolar, especialmente ao longo dos últimos vinte anos. Entretanto, paralelamente a esse incremento, notou-se também o surgimento da impressão de que não é possível dominar as TICs na mesma velocidade em que os dispositivos são incorporados às atividades humanas. No meio escolar isso não foi diferente. É possível notar, inclusive, um sentimento de atraso frente ao avanço das tecnologias. Há necessidade de se trabalhar no sentido de uma mudança cultural, pois de nada adianta ter uma sala de aula recheada de recursos se a metodologia de ensino continua atrelada ao velho padrão.

#### *Tópico 2: A inserção das TICs em sala de aula*

Como já foi dito, a presença das TICs no meio educacional tem se intensificado nos últimos anos, incentivada principalmente por programas governamentais, com o objetivo de promover a inserção efetiva dessas ferramentas nas escolas.

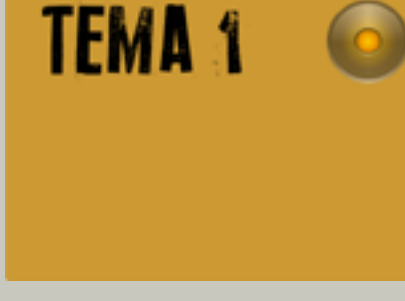

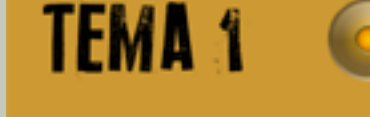

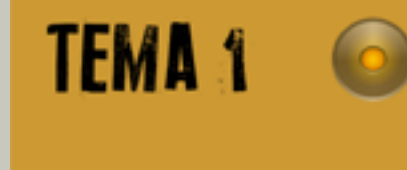

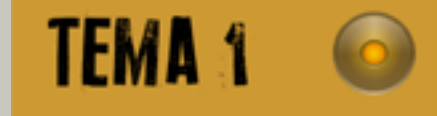

Apesar disso, em muitos casos, observa-se uma grande dificuldade de integração efetiva das TIC's de modo a promover de fato uma melhoria da aprendizagem dos estudantes. Um dos motivos dessa dificuldade de integração era, segundo Niskier (apud RODRIGUES, 2009), a crença na substituição do professor pelo computador. Também havia a crença de que a máquina teria como característica a criação de uma dependência tecnológica, como no caso das calculadoras, que acabaram sendo erroneamente associadas à "preguiça de pensar".

O fato é que, quando bem utilizadas, as TICs trazem para o meio escolar uma gama de possibilidades até então impensáveis dentro do contexto das tecnologias tradicionais (giz, quadro, mimeógrafo etc.). Atualmente, o poder de processamento gráfico de computadores, tablets e smartphones permite que sejam executadas simulações, estabelecidas interações em tempo real, além de se constituírem em mecanismos de discussão através de fóruns ou eventos virtuais. Basta ver o sucesso das redes sociais na disseminação de fatos jornalísticos e a possibilidade de comentar e discutir tais fatos, potencializando a formação de uma cultura de argumentação, de busca de fundamentação.

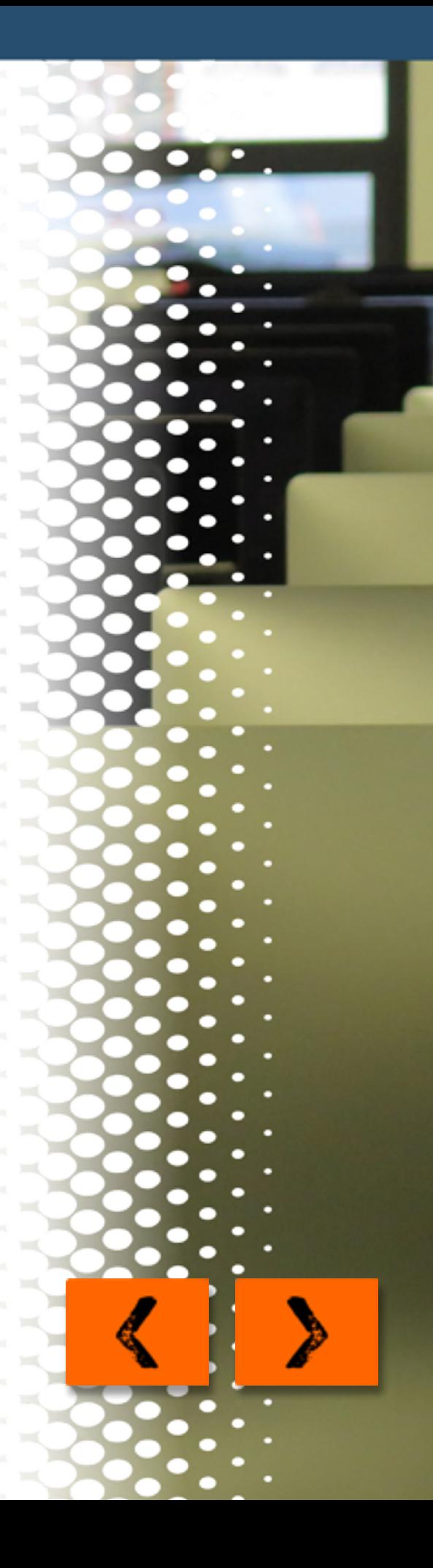

Ainda sobre esse assunto, assista ao vídeo elaborado pelo GTRIC que discute a relação tecnologia x metodologia, disponível no link abaixo:

**TEMA 1** 

**TEMA 2** 

TEMA<sub>3</sub>

**TEMA 4** 

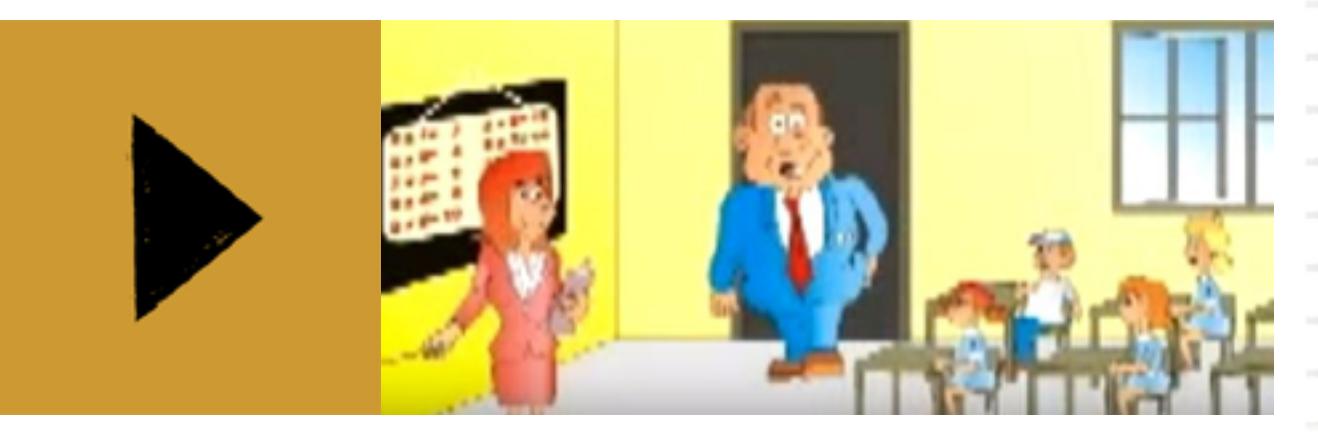

A Internet, pontualmente, representa uma oportunidade além do acesso à informação, de produção e divulgação de materiais próprios, como também de interação. As possibilidades de uso educacional são tantas que fica até difícil listá-las num breve texto como este. O segredo consiste em acessar e explorar, usando muita criatividade e espírito inovador.

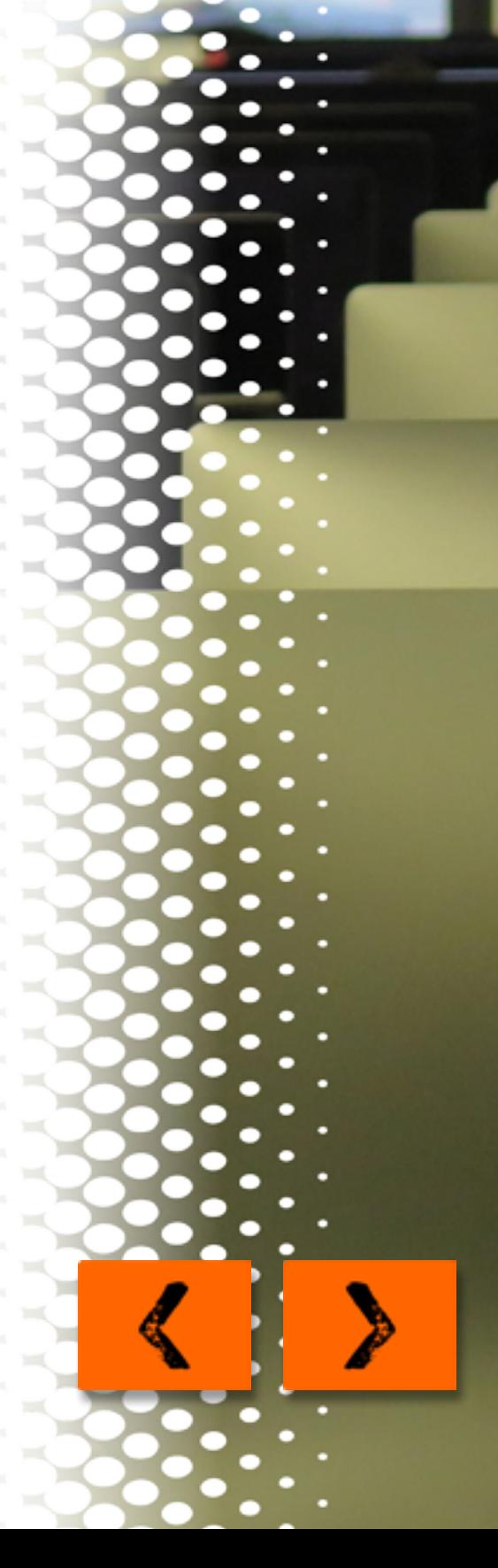

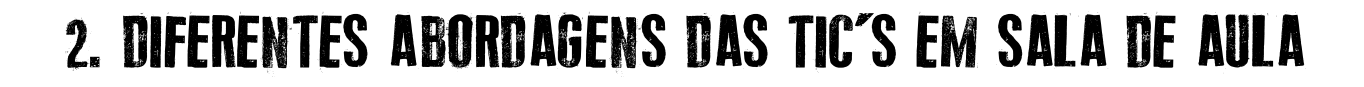

#### *Tópico 1: Abordagem instrucionista x Abordagem construcionista*

**TEMA1** 

**TEMA 2** 

**TEMA3** 

TEMA 4

Basicamente, pode-se estabelecer uma distinção entre dois tipos de abordagem pedagógica das TIC: instrucionismo e construcionismo.

Na abordagem instrucionista, as mídias tecnológicas são meios de transmissão de informações. Suas principais vantagens: é a mais utilizada, não requer maiores investimentos que a aquisição das máquinas e dos programas didáticos, está mais próxima do que é rotineiramente praticado na Escola, conta com uma razoável disponibilidade de programas, tutoriais, vídeos e simulações na Internet, é mais rápida de ser implantada.

Dentre as desvantagens desse tipo de abordagem, pode-se citar a expectativa de passividade por parte do aluno, corre-se o risco de fazer com que o aluno apenas reproduza os procedimentos veiculados pelas mídias tecnológicas, limitando suas opções de desenvolver a capacidade criativa e a autonomia.

Apesar das desvantagens, há muitas alternativas de uso dentro dessa abordagem, cabendo ao professor dar o devido direcionamento às discussões, problematizando as informações obtidas. Nesse aspecto, o professor pode assumir o papel de um criador de desafios, proporcionando momentos de reflexão aos alunos, permitindo que aquelas informações

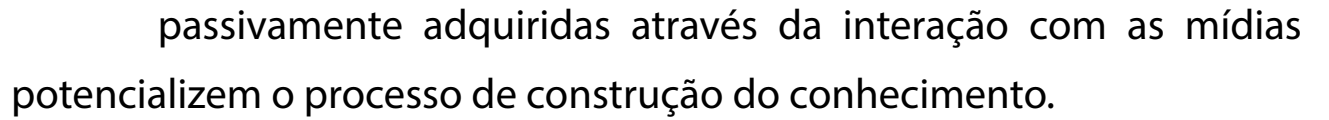

**TEMA1** 

**TEMA 2** 

**TEMA3** 

TEMA 4

Ao contrário da passividade inerente à abordagem instrucionista, a abordagem construcionista prevê uma atuação intensa por parte do educando. Esse tipo de abordagem está relacionado a um processo de "ensinar a máquina a fazer". Ou seja, em vez da concepção instrucionista de máquina de ensinar, o computador passa a exercer o papel de elemento passivo, aguardando as instruções do elemento ativo, no caso o aluno, que alimentará a máquina com instruções para executar determinada tarefa. Isso, na verdade, consiste em programar o computador.

Essa abordagem tem origem nos trabalhos de Seymour Papert na década de 1960. A proposta de Papert é permitir que o computador seja visto como uma ferramenta de criação, de experimentação de ideias. Para isso, a principal ação diante da máquina é programar suas ações.

É justamente nesse quesito que surge uma das dificuldades para a operacionalização da abordagem construcionista, ou seja, a necessidade de se dominar habilidades de programação. Para programar, é preciso conhecer, pelo menos, a lógica de construção de programas de computador, ou algoritmo.

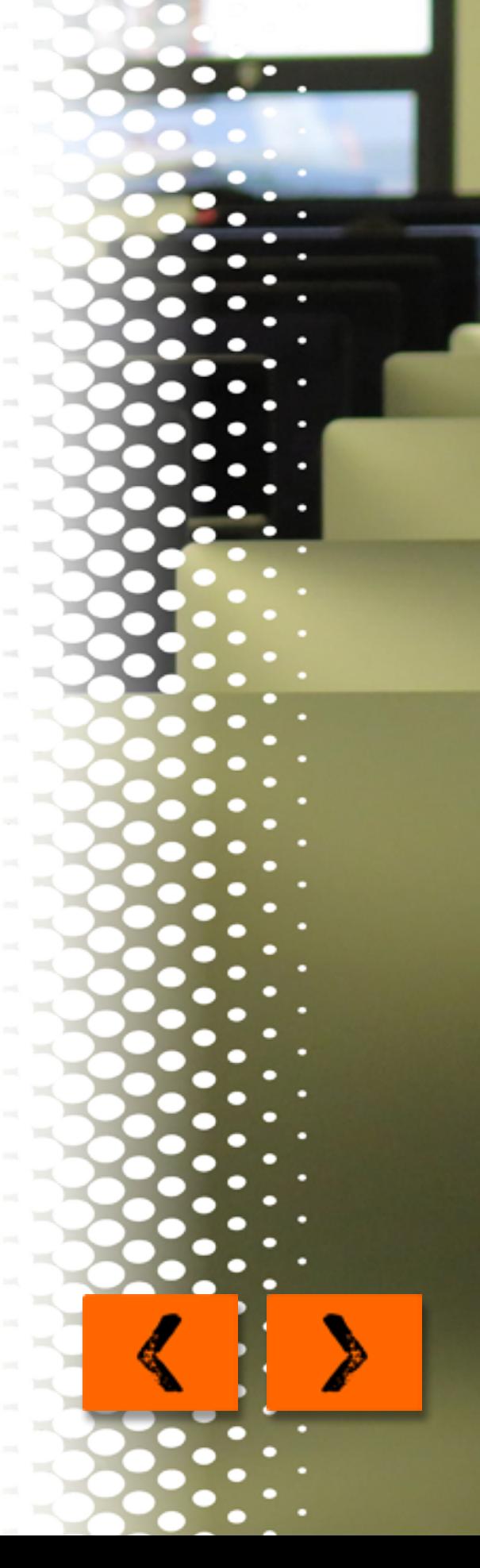

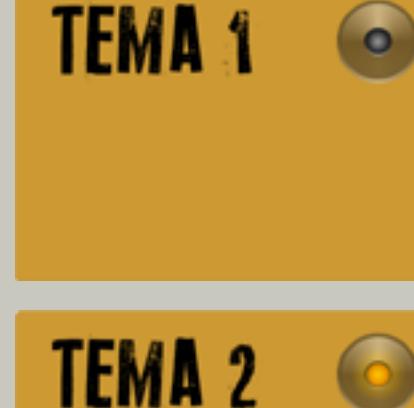

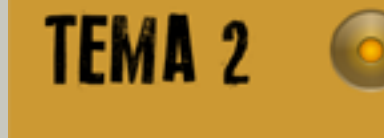

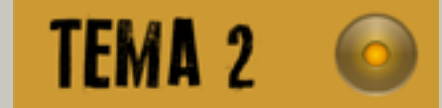

Essa dificuldade foi levada em conta por um grupo de pesquisadores do Instituto de Tecnologia de Massachusetts, o MIT, e teve um papel fundamental para a criação da linguagem LOGO. Esta consiste em um conjunto de instruções para comandar os movimentos de uma "tartaruga" na tela do computador, apesar de que, na verdade, a primeira "tartaruga" era um dispositivo mecânico comandado pelo computador. A ideia de Papert era permitir que as crianças pudessem programar um computador e, para isso, ele e seu grupo desenvolveram a linguagem LOGO, a qual contempla comandos bastante intuitivos.

Essa linguagem teve alguns desdobramentos, que ajudaram a desenvolver novos aplicativos dentro de uma filosofia construcionista. Um deles é o Scratch (SCRATCH, 2016), desenvolvido pelo Instituto de Tecnologia de Massachusetts (MIT - Massachusetts Institute of Technology). O citado programa, segue a mesma perspectiva da linguagem LOGO. Essa perspectiva está relacionada ao uso do computador como ferramenta, de acordo com a concepção de Valente (2014).

Com o Scratch, o estudante estabelece um roteiro de ações a serem executadas por um personagem num palco. O professor pode, por exemplo, elaborar um desafio com algumas condições e solicitar para que

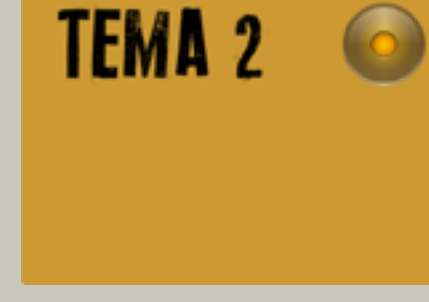

**TEMA 2** 

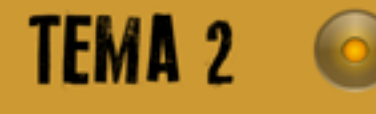

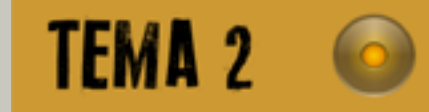

o estudante trace o roteiro para cumprir a meta estipulada. Considera-se que é necessário um tempo para que o estudante se habitue com as funcionalidades do aplicativo, mas, após essa interação, ele estará habilitado para executar a tarefa solicitada. Daí em diante, o professor apenas intervém para questionar os comandos escolhidos pelo estudante, fazendo com que ele preveja as ações do personagem.

### **WWW**

Para compreender melhor os temas abordados, assista ao vídeo sobre a construção do triângulo equilátero, disponível abaixo:

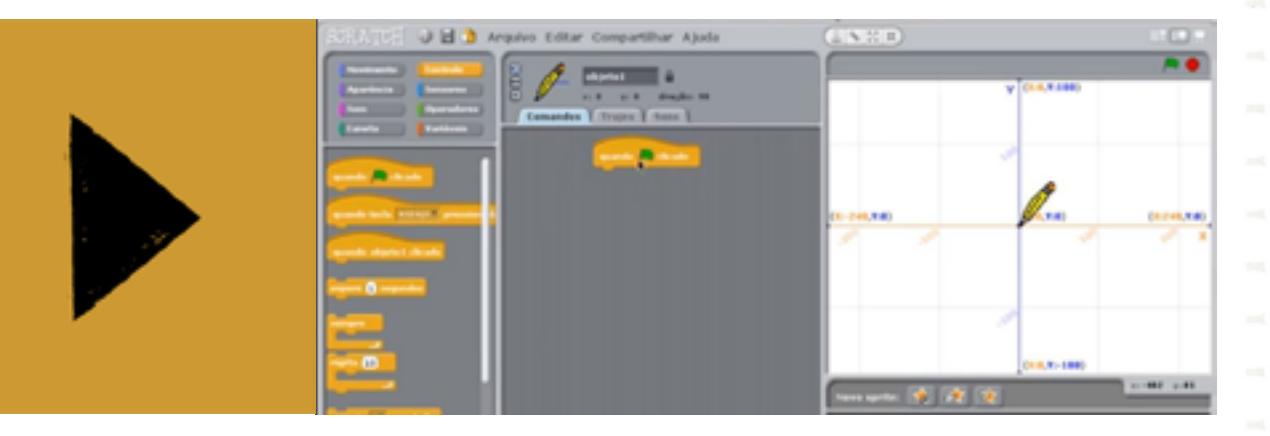

Um outro material importante para a abordagem deste tema é a videoaula sobre Scratch e Recursos na Web organizada para o curso de especialização Educação e Formação Empreendedora da Universidade Aberta do Brasil - UAB. Confiram!

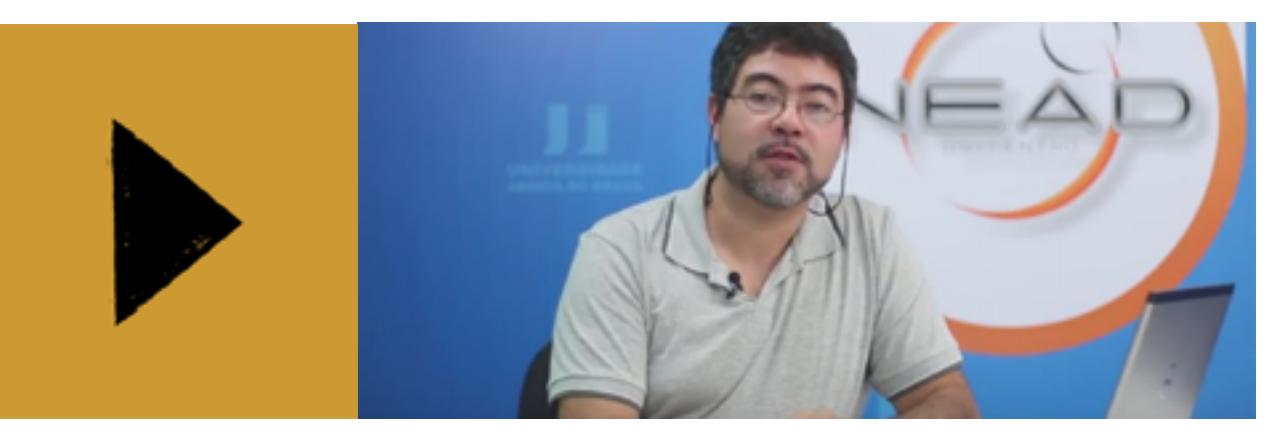

#### *Tópico 2: Noções sobre robótica educativa*

**TEMA 1** 

**TEMA 2** 

**TEMA 3** 

**TEMA 4** 

O conceito de robótica educativa está estreitamente associado ao construcionismo. Esse conceito refere-se à utilização de dispositivos denominados robóticos, ou seja, baseados no conceito de robô. A palavra robô origina-se do vocábulo tcheco robota, que quer dizer trabalho físico. Assim, o robô é essencialmente um dispositivo eletromecânico que executa tarefas físicas e é comandado por um conjunto de instruções,

inseridas no dispositivo através de alguma linguagem de programação.

**TEMA 1** 

**TEMA 2** 

**TEMA3** 

**TEMA 4** 

No tópico anterior foi descrito o aplicativo Scratch, o qual, além dos movimentos da personagem na tela, permite o comando de um dispositivo robótico. Porém, há diversos outros aplicativos que permitem essa ação. O próprio LOGO, em sua concepção original, era destinado a comandar uma "tartaruga", ou seja, um dispositivo eletromecânico, que pode ser considerado um robô.

Nos últimos tempos, diversos kits comerciais foram disponibilizados no mercado, contribuindo para a popularização do conceito. Dentre esses kits, o mais famoso é o da Lego, comercializado como o nome de Mindstorms (LEGO, 2016). Apesar de sua funcionalidade e facilidade de uso, devido principalmente à facilidade de montagem e programação, trata-se de um conjunto relativamente dispendioso, o que dificulta a sua aquisição por muitos estabelecimentos escolares.

A alternativa para os kits comerciais tem sido o desenvolvimento de dispositivos baseados em aplicativos e componentes de código aberto (Open Software e Open Hardware), disponíveis para uso sobre licença Crative Commons. Entre esses dispositivos está a placa controladora Arduino (ARDUINO, 2016).

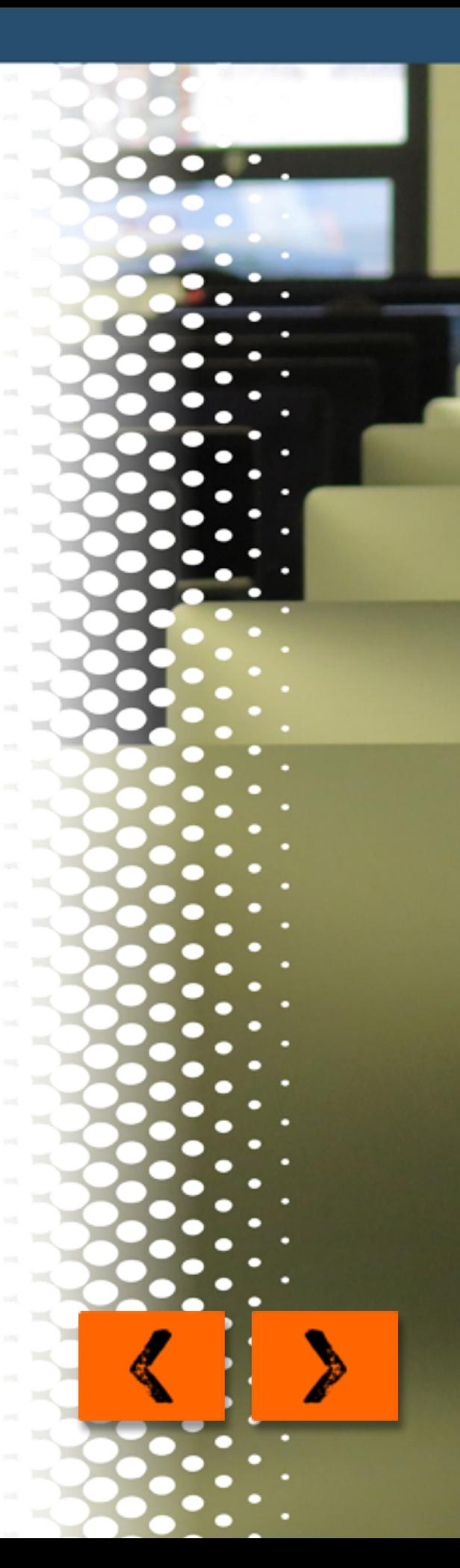

**TEMA1 TEMA 2** 

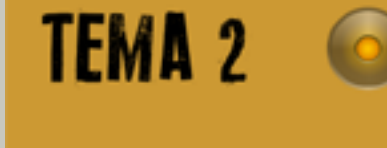

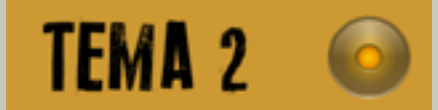

Essa placa permite a criação de diversos dispositivos robóticos ou de automação. Há uma imensa gama de acessórios que podem ser conectados a essa placa, entre eles: sensores (de distância, temperatura, umidade, infravermelho etc.), atuadores (controladores de motores, acionadores de relês para ligar e desligar dispositivos elétricos, mostradores de cristal líquido etc.) e placas de comunicação (rede Ethernet, Bluetooth, rede Wireless etc.). Com essa gama de dispositivos é possível desenvolver vários tipos de projetos envolvendo robótica, automação e comunicação entre dispositivos.

Uma sugestão de projeto é o medidor giratório de distância, que utiliza o sensor ultrassônico para medir a distância da parte frontal do robô até um anteparo diante dele. Durante a medição, o dispositivo realiza um giro, fazendo uma leitura da distância aos objetos no seu entorno. Com isso, é possível obter dados para gerar um gráfico da variação da distância com o tempo e, com isso, modelar matematicamente o entorno do dispositivo.

Além da própria página do Arduino (2016), há outros sites que disponibilizam conteúdo para desenvolvimento de projetos com o Arduino. Um deles é o Laboratório de Garagem (RODRIGUES, 2016), um

**TEMA 1**  $\bullet$ 

**TEMA 2**  $\bullet$ 

TEMA 3

 $\bullet$ 

**TEMA 4**  $\bullet$ 

blog desenvolvido e mantido com a finalidade de compartilhar projetos desenvolvidos pelos colaboradores. A sugestão é acessar e apreciar o conteúdo.

Laboratório de Garagem:

# **WWW**

Circuitar – Programação para Arduino – Primeiros passos:

**WWW** 

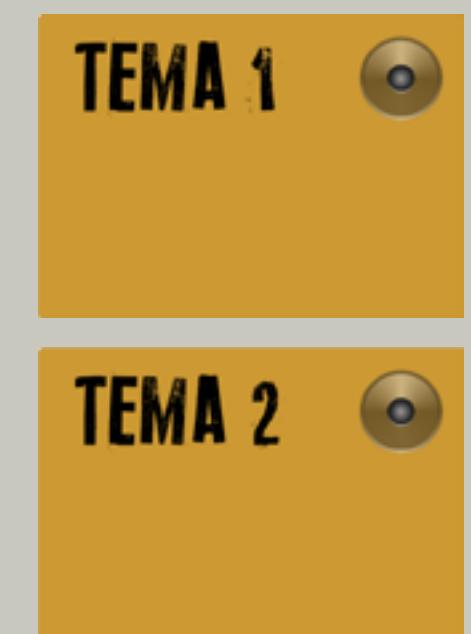

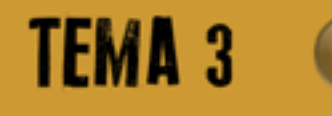

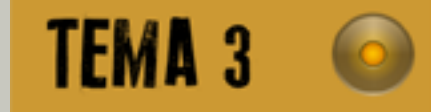

### 3. Recursos disponíveis na Web e suas possibilidades **EDUCATIVAS**

#### *Tópico 1: Um panorama sobre os recursos didáticos livres disponíveis na Web:*

A Internet é uma fonte praticamente inesgotável de recursos que, devidamente explorados, podem ser empregados para auxiliar nos processos de ensino e de aprendizagem de qualquer disciplina escolar. Uma página que contempla tais recursos é a do projeto PhET (2016), da Universidade do Colorado, EUA. O acesso à citada página, na versão em português brasileiro, pode ser feito através do link

### **WWW**

Outra fonte de recursos disponível na Web é a página da Khan Academy. Nela são disponibilizadas diversas videoaulas, sobre os mais diversos assuntos e matérias. Tais videoaulas podem ser utilizadas tanto como auxiliares no processo de ensino, servindo como estudo complementar aos assuntos abordados em sala de aula, como também ser exibidas na própria sala de aula, suscitando discussões e questionamentos, enriquecendo a prática pedagógica desenvolvida pelo professor.

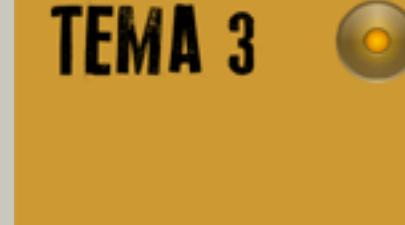

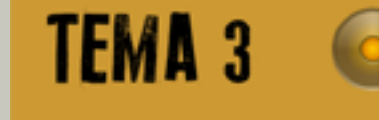

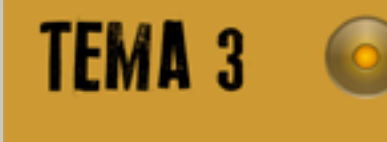

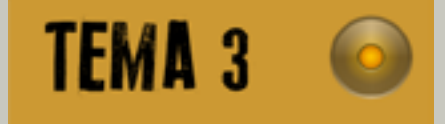

O acesso à página da Khan Academy pode ser efetuado através do link da Internet https://pt.khanacademy.org, que direciona para a versão em português da referida página. Apesar de haver uma grande quantidade de vídeos já traduzidos, a maior parte do acervo está em inglês, o que pode ser muito positivo quando for planejada uma interação interdisciplinar da disciplina específica com a língua inglesa, potencializando a aprendizagem de ambas as áreas do saber.

Na página inicial, é preciso realizar um cadastro, que não tem custo nenhum, porém, serve de parâmetro para o aprimoramento do próprio recurso. Há a opção de acessar utilizando dados da conta no Facebook ou no Google.

#### *Tópico 2: As simulações como recurso didático:*

Uma queixa recorrente no meio escolar é a precariedade ou até mesmo a falta de laboratórios, especialmente nas áreas de Ciências, Geografia e Tecnologia. De fato, os laboratórios físicos dessas disciplinas são muito dispendiosos, além de necessitar de um espaço físico dedicado, o que não é possível em muitas escolas.

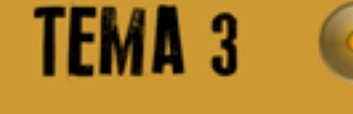

**TEMA 1** 

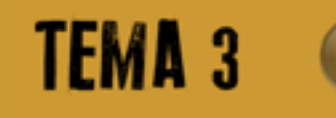

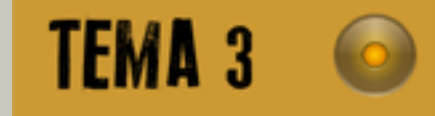

A saída para esse problema é o uso de simulações computacionais. Tais recursos demandam apenas a existência de um laboratório de informática, algo que já pode ser encontrado na maioria das escolas. Além disso, o mesmo laboratório pode ser utilizado para diversas áreas de conhecimento, gerando uma grande economia de recursos financeiros e de espaço físico.

Além das simulações existentes na Web, vários distribuidores, incluindo editoras de material didático, ofertam softwares educativos que trazem uma grande diversidade de recursos, incluindo vídeos, jogos e simulações. Contudo, por sua facilidade de acesso, a atenção será focada nos recursos disponíveis na Web.

Como foi citado anteriormente, a página PhET (2016) contém diversas simulações, em várias áreas do conhecimento. Para exemplificar a sua utilização, foi escolhida no menu a opção "Ciências da Terra" e, em seguida, a simulação denominada "O Efeito Estufa", que pode ser interessante para um experimento na área de Geografia ou Educação Ambiental.

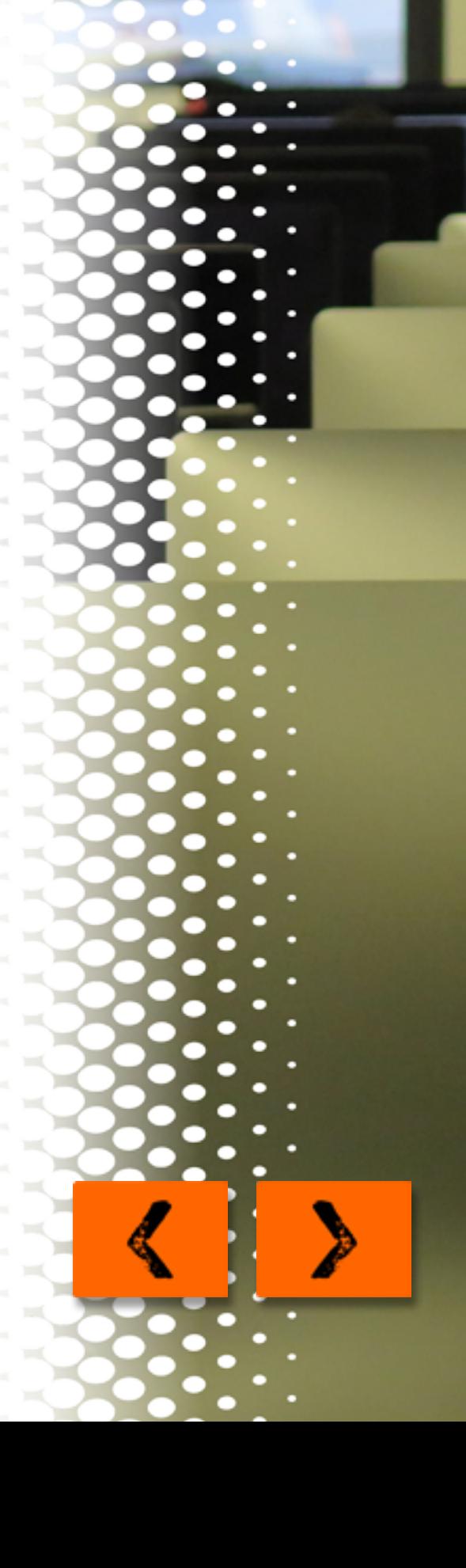

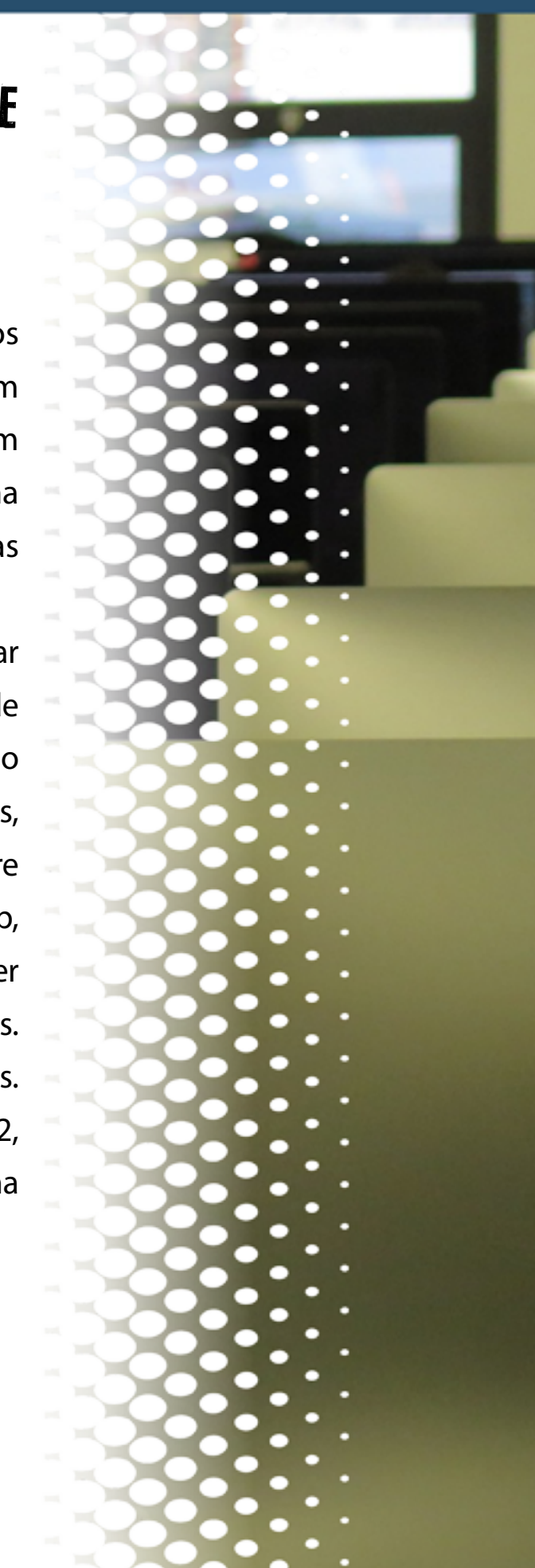

# 4. Produção e compartilhamento de recursos online

#### *Tópico 1: Vídeoaulas*

**TEMA1** 

**TEMA 2** 

**TEMA3** 

**TEMA 4** 

Talvez este seja atualmente um dos recursos mais procurados pelos alunos em todos os níveis de ensino. Existem inúmeros vídeos em milhares de canais disponíveis na Internet. Dentre eles, pode-se citar um dos pioneiros na criação desse recurso: a Khan Academy. Trata-se de uma entidade sem fins lucrativos que visa centralizar e disseminar videoaulas sobre os mais diversos assuntos.

A ideia das videoaulas é, na sua essência, muito simples. Basta instalar no computador um programa que possibilite criar vídeos da própria área de trabalho do computador. Dentre esses, pode-se destacar: Camtasia Studio (desenvolvido pela TechSmith, disponível apenas para plataforma Windows, sendo portanto um programa proprietário), Record my Desktop (software livre diponível em http://recordmydesktop.sourceforge.net/about.php, acesso em 22/03/2014, com versão também para Linux), Kazam Screencaster (software livre diponível em sua versão para Linux-Ubuntu em https://apps. ubuntu.com/cat/applications/kazam/, acesso em 22/03/2014), entre outros. O tutorial de construção do triângulo equilátero apresentado no Tema 2, Tópico 1, foi elaborado utilizando esse último aplicativo, visto que o sistema operacional utilizado é o Linux Elementary OS, baseado no Ubuntu 12.04.

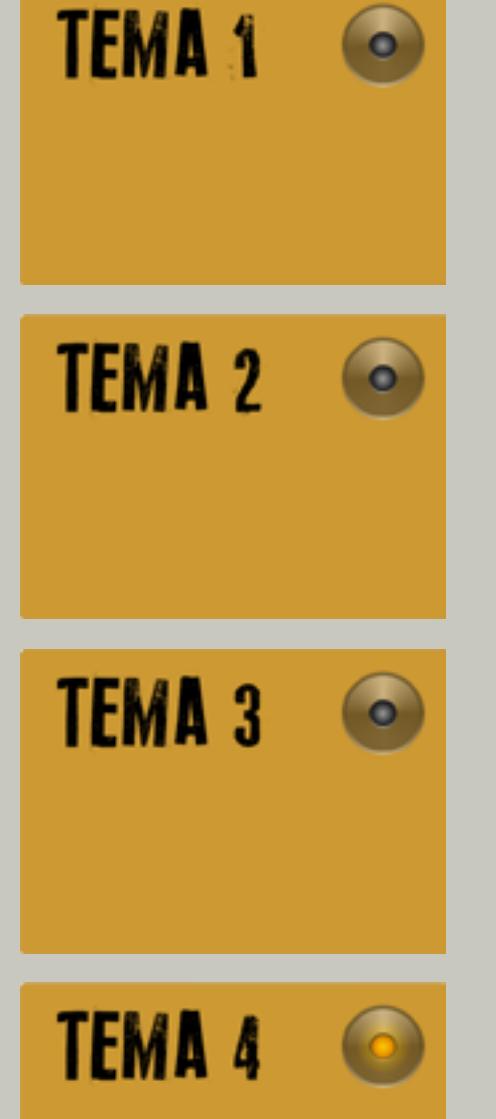

Outro aplicativo interessante é o Lensoo Create. Ele permite a você não somente criar as suas videoaulas a partir de dispositivos Android, mas também transformar esses dispositivos em uma lousa digital. Para saber mais, assista ao tutorial da Edutecnologia, disponível em https://www. youtube.com/watch?v=Y7ofh7auM1A. O aplicativo pode ser baixado na Loja de Aplicativos, disponível tanto para Android (clique aqui: Google Play) quanto para iOS (clique aqui: App Store).

Além de haver a possibilidade de utilizar as inúmeras videoaulas disponíveis na Internet, com algum dos aplicativos citados acima você pode produzir suas próprias videoaulas, bastando, para isso, escolher uma das opções disponíveis. Contudo, se você quiser escrever como se utilizasse um quadro-negro, precisará de um dispositivo denominado tablet de desenho, também conhecido por mesa digitalizadora. Com esse dispositivo, você pode escrever como se estivesse utilizando uma folha de papel, sendo que o que traçar na mesa digitalizadora será reproduzido na tela do computador.

Entretanto, utilizando uma apresentação de slides bem preparada, com o uso dos recursos de animação do programa e o aplicativo de gravação de vídeo, aliados a uma boa dose de criatividade, você tem condições de

**TEMA 2**  $\bullet$ 

 $\bullet$ 

**TEMA 1** 

TEMA 3  $\bullet$ 

**TEMA 4** 

preparar videoaulas de boa qualidade sem gastar praticamente nada. Abaixo, exponho as páginas para acesso de todos os aplicativos que citei anteriormente.

Página da Khan Academy:

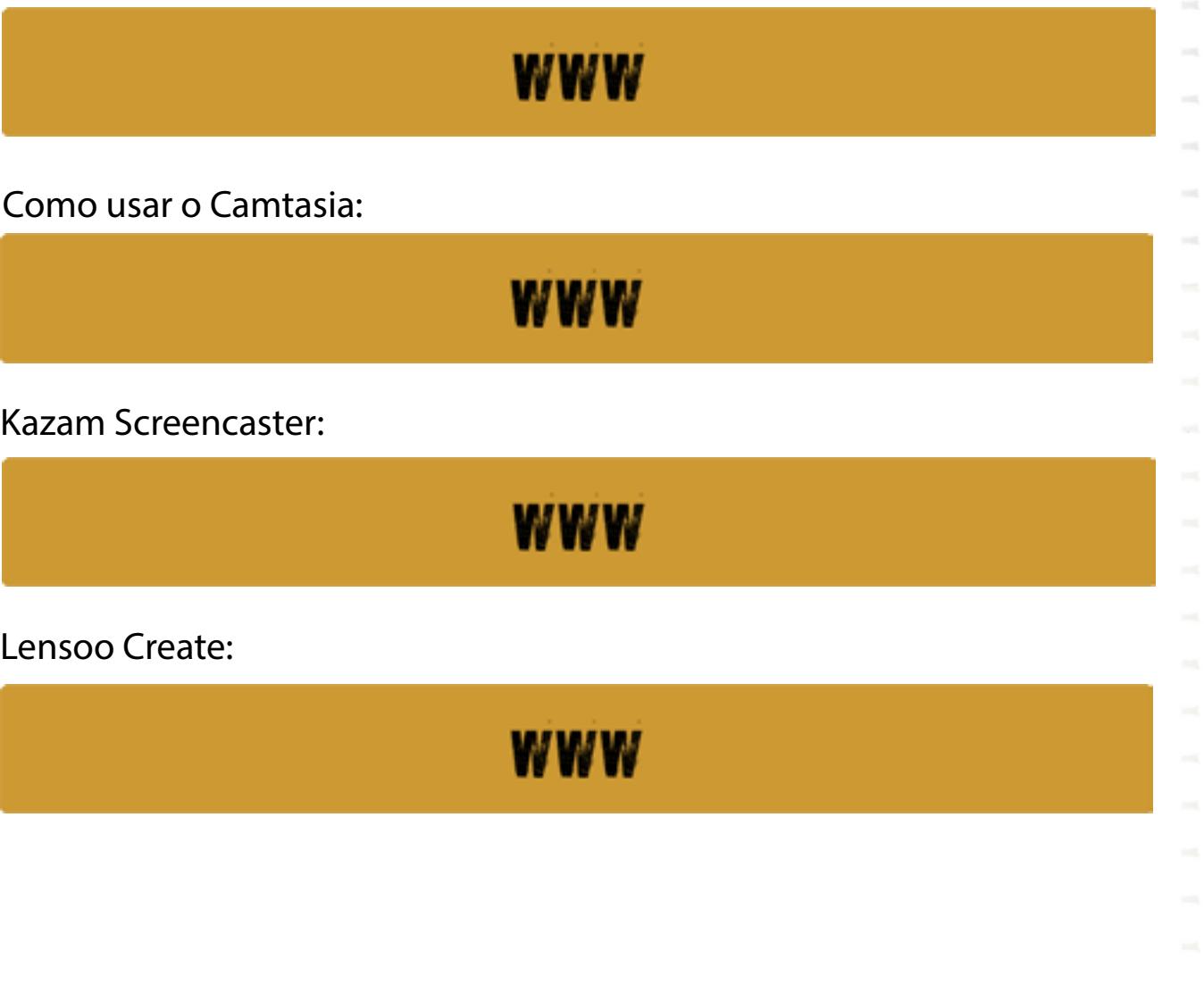

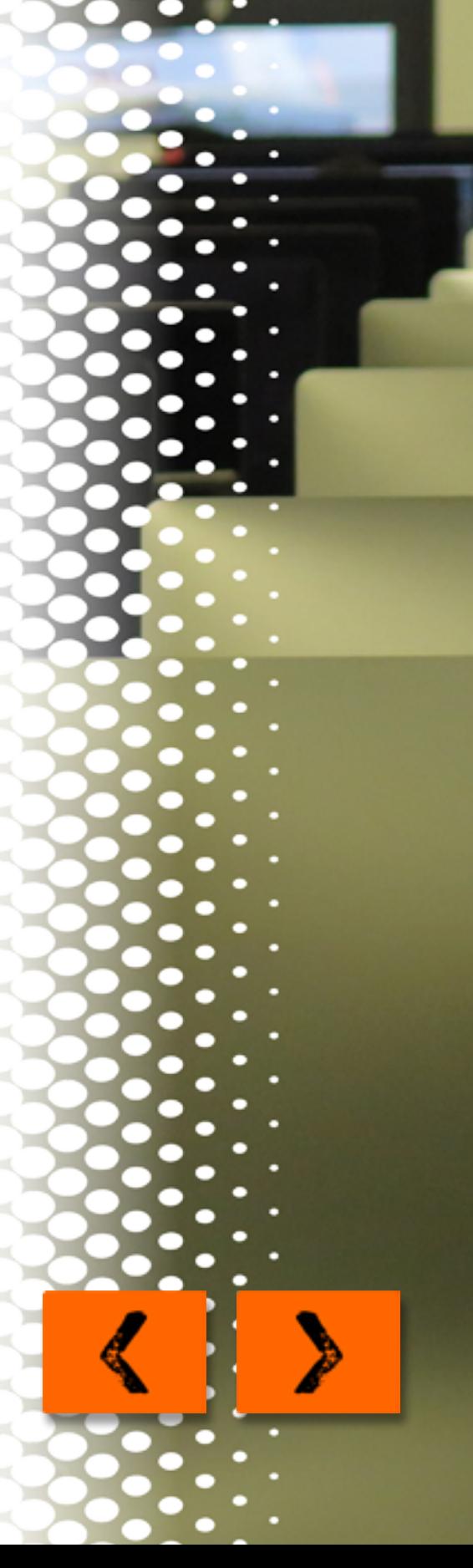

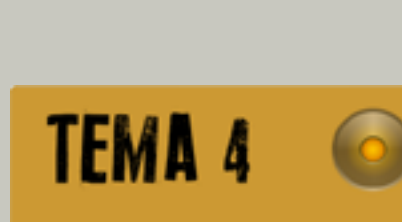

**TEMA 1** 

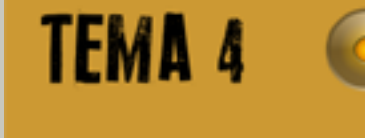

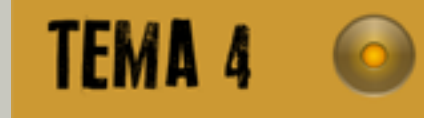

Transforme seu celular em uma lousa digital (app Lensoo create):

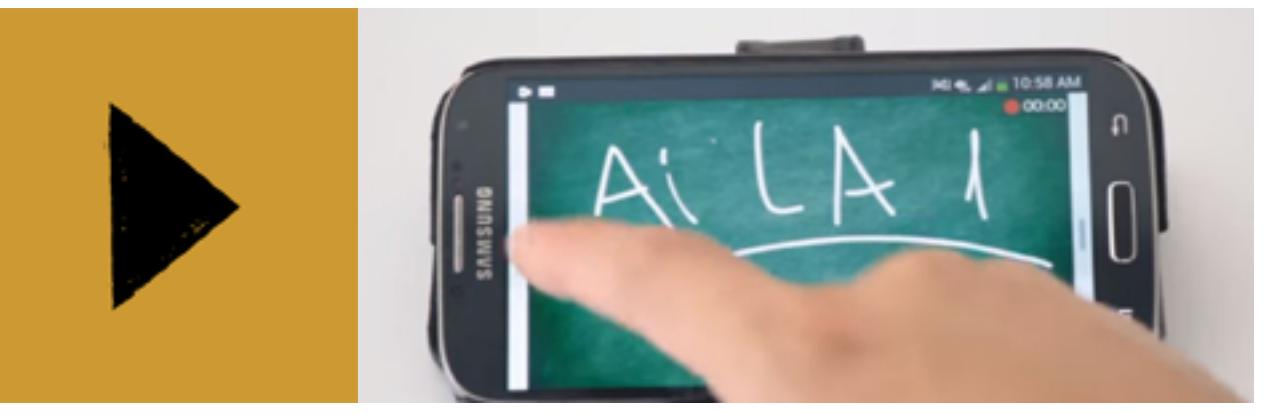

#### *Tópico 2: O conceito de "computação em nuvem"*

A ideia de "computação em nuvem" está relacionada ao uso de capacidade de armazenamento, de impressão, de processamento, entre outras funções, de computadores que não estejam diretamente conectados ao seu próprio computador, mas através da Internet. Como não se sabe exatamente a localização geográfica desses dispositivos, costuma-se dizer que estão "na nuvem" (in cloud). Esse recurso permite utilizar os recursos que outros computadores disponibilizam, seja capacidade de memória, armazenamento ou para compartilhamento de informações. Atualmente, um dos recursos mais utilizados é o armazenamento de dados. Há uma

**TEMA1 TEMA 2** 

**TEMA3** 

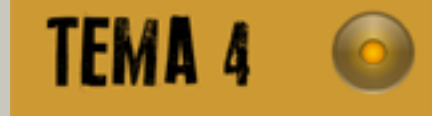

ampla gama de servidores que ofertam capacidade de armazenamento, uns gratuitos, outros não.

A primeira ferramenta a ser abordada é o Google Drive. Tratase de um serviço de armazenamento de dados disponibilizado pela empresa Google. O requisito inicial para se utilizar o recurso é ter uma conta no Google. Para criar uma conta no Google, você deve acessar o endereço https://accounts.google.com/SignUp?hl=pt-BR e fazer o cadastro, preenchendo os itens solicitados, conforme mostrado no vídeo tutorial disponível em https://youtu.be/i4QJFLWv1PQ. O formulário é autoexplicativo, mas não é demais enfatizar que o preenchimento completo e correto evita problemas caso seja necessário recuperar o acesso à conta. Os principais dados que permitem recuperar o acesso à conta são o telefone celular e o e-mail.

O pacote inicial, que é gratuito, disponibiliza quinze gigabytes (15 GB) de capacidade de armazenamento, distribuídos entre o disco de armazenamento e o correio eletrônico (e-mail). Com algum investimento financeiro é possível ampliar a capacidade de armazenamento para até trinta terabytes (30TB). Os detalhes sobre os planos de armazenamento constam da página https://support.google.com/drive/answer/2375123?hl=pt-BR.

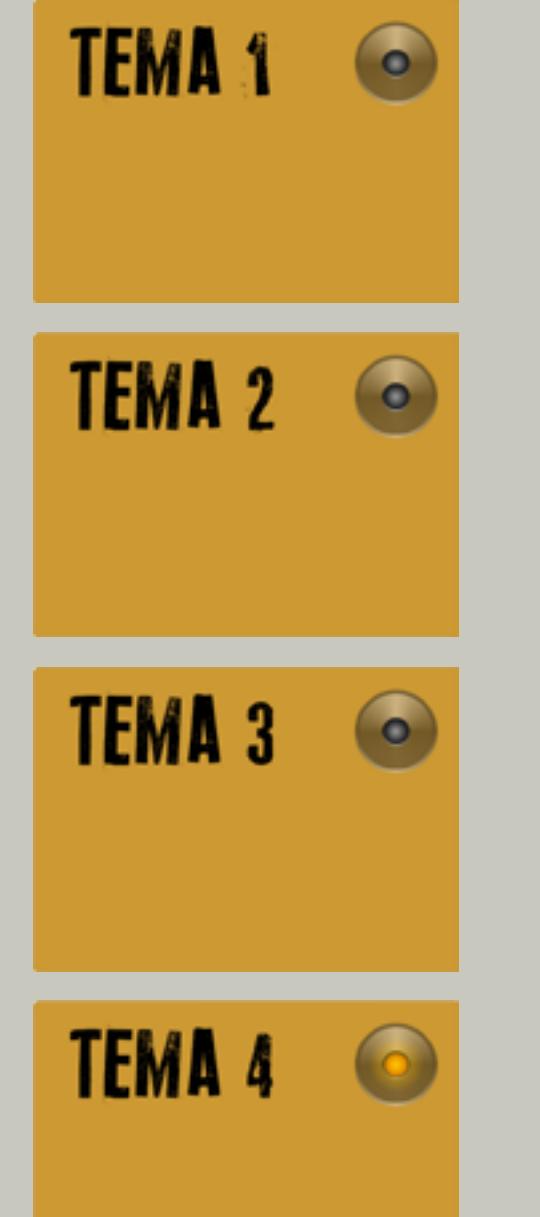

Depois de criada a conta Google, é possível acessar o Google Drive através do link http://drive.google.com. Caso não esteja logado no G-mail, será necessário informar o login e a senha de acesso.

Em seguida, será aberta a tela inicial do Google Drive, o que possibilita o carregamento (upload) de arquivos e pastas e o respectivo compartilhamento. Os detalhes são mostrados no vídeo tutorial disponível em https://youtu.be/g4ThYLgD9R0.

Os usuários do Hotmail da Microsoft contam com um serviço semelhante ao do Google. Trata-se do SkyDrive, mais recentemente denominado OneDrive, que apresenta funcionalidades semelhantes, mas com capacidade de armazenamento de sete gigabytes (7GB).

As demais ferramentas possuem menor capacidade de armazenamento, em torno de cinco gigabytes (5GB). O Dropbox, no entanto, tem uma política diferente: inicialmente, disponibiliza dois gigabytes, mas oferece diversas opções de bônus, o que pode fazer a conta chegar até a dezoito gigabytes (18GB) gratuitos.

O usuários dos produtos da Apple também têm disponível uma ferramenta de armazenamento: trata-se do iCloud, que disponibiliza cinco gigabytes para seus usuários.

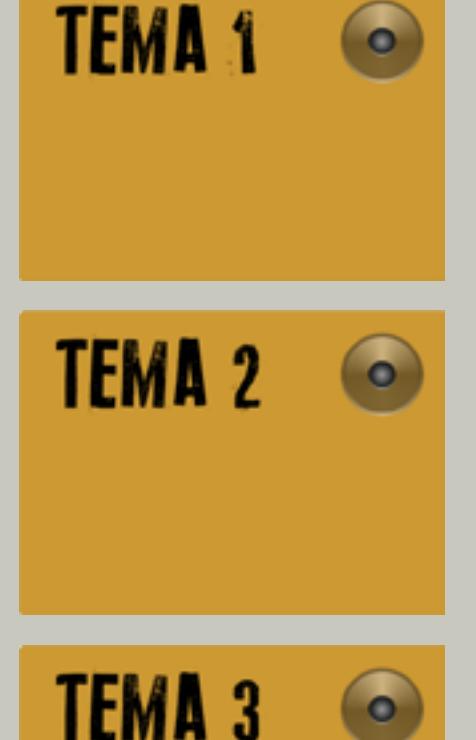

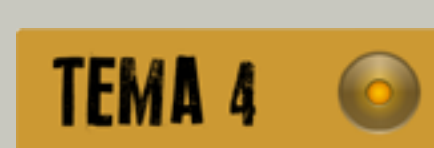

Outros dispositivos de interação e armazenamento podem ser conhecidos através de uma busca na Internet. A Wikipédia apresenta um verbete sobre o conceito de computação em nuvem, onde descreve diversas ferramentas (https://goo.gl/FmssYc). Ao clicar nesse link, você perceberá que está diferente do endereço da página. Como ele pode ser modificado e ainda direcionar para a página certa? Simples: utilize o recurso "encurtador de URL" (Google url shortener), disponível em https://goo.gl/.

Uma das possibilidades de utilização dos recursos de "computação em nuvem" é o compartilhamento de textos, apresentações, produções dos alunos e do professor. Os mecanismos de armazenamento citados permitem que os arquivos nele gravados possam ser acessados em qualquer lugar do mundo, bastando para isso ter um computador com acesso à Internet.

Existem também alguns recursos associados, como a produção compartilhada de documentos, que permitem, por exemplo, que o professor inicie uma atividade e os alunos deem sequência. Também é possível comentar produções que os alunos compartilham com o professor, permitindo uma avaliação mais personalizada.

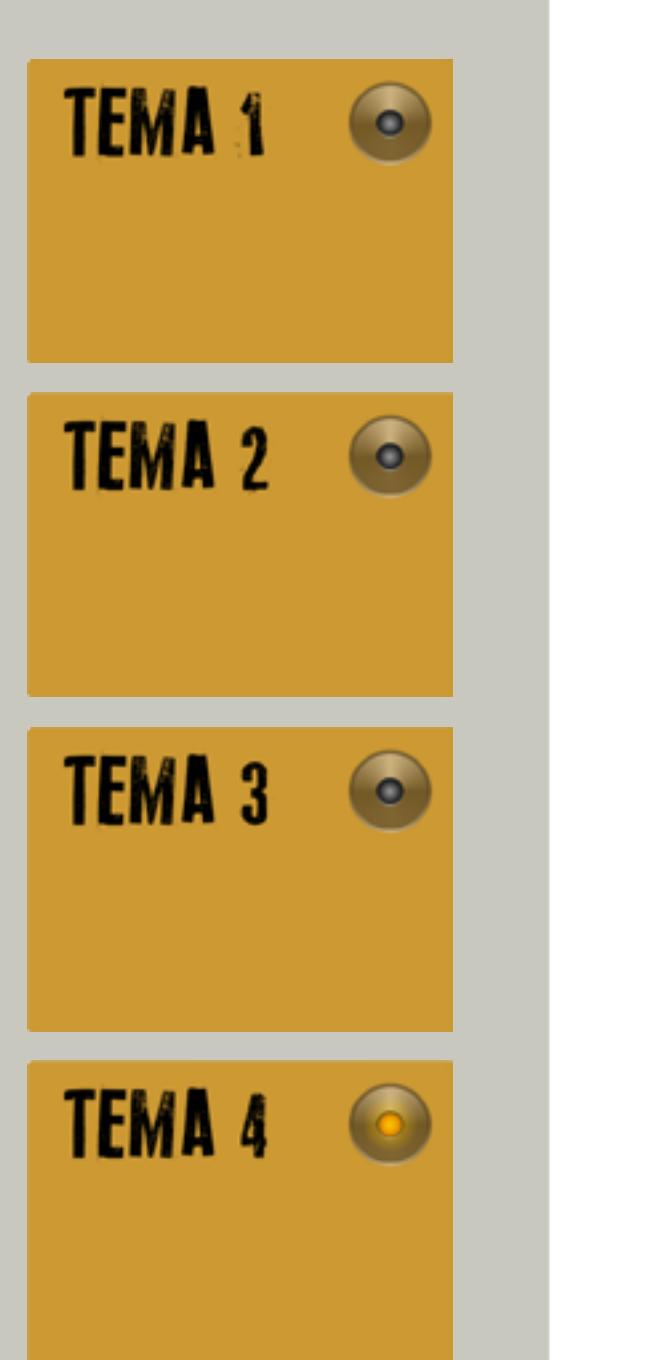

Enfim, a gama de recursos relacionados à "computação em nuvem" cresce a cada dia, abrindo novas possibilidades de aplicação em diversas práticas sociais, incluindo a Educação. Deste modo, o professor é constantemente desafiado a conhecer tais tecnologias e criar formas inovadoras de utilizá-las no cotidiano escolar.

Verbete na Wikipédia sobre o conceito de computação em nuvem:

### **WWW**

Tutorial para criar uma conta Google: (08/05/2016).

**WWW** 

Tutorial para utilizar o Google Drive: (08/05/2016).

**WWW** 

Encurtador de endereços de Internet do Google: (08/05/2016).

www

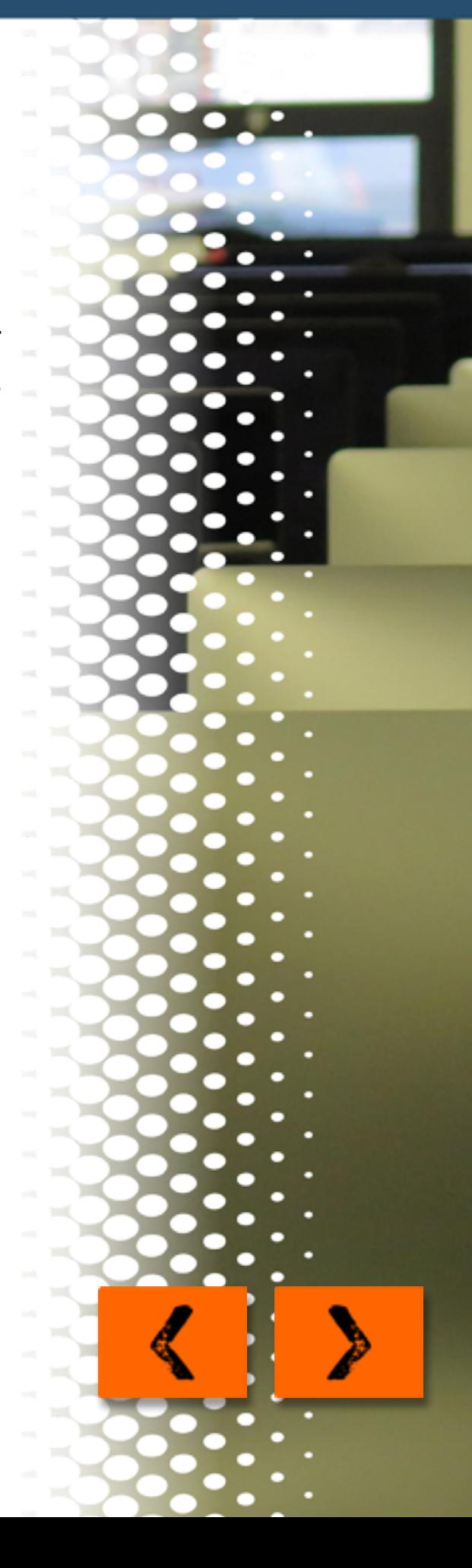

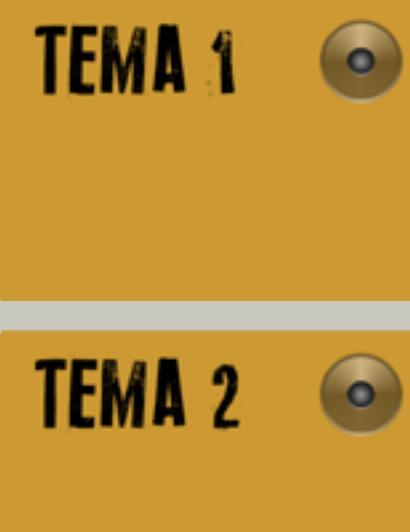

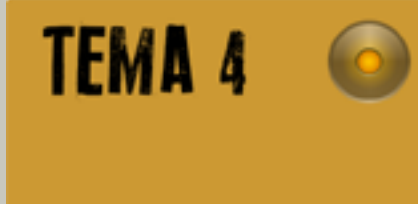

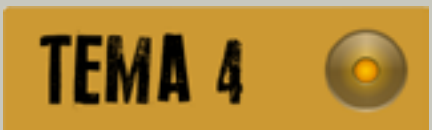

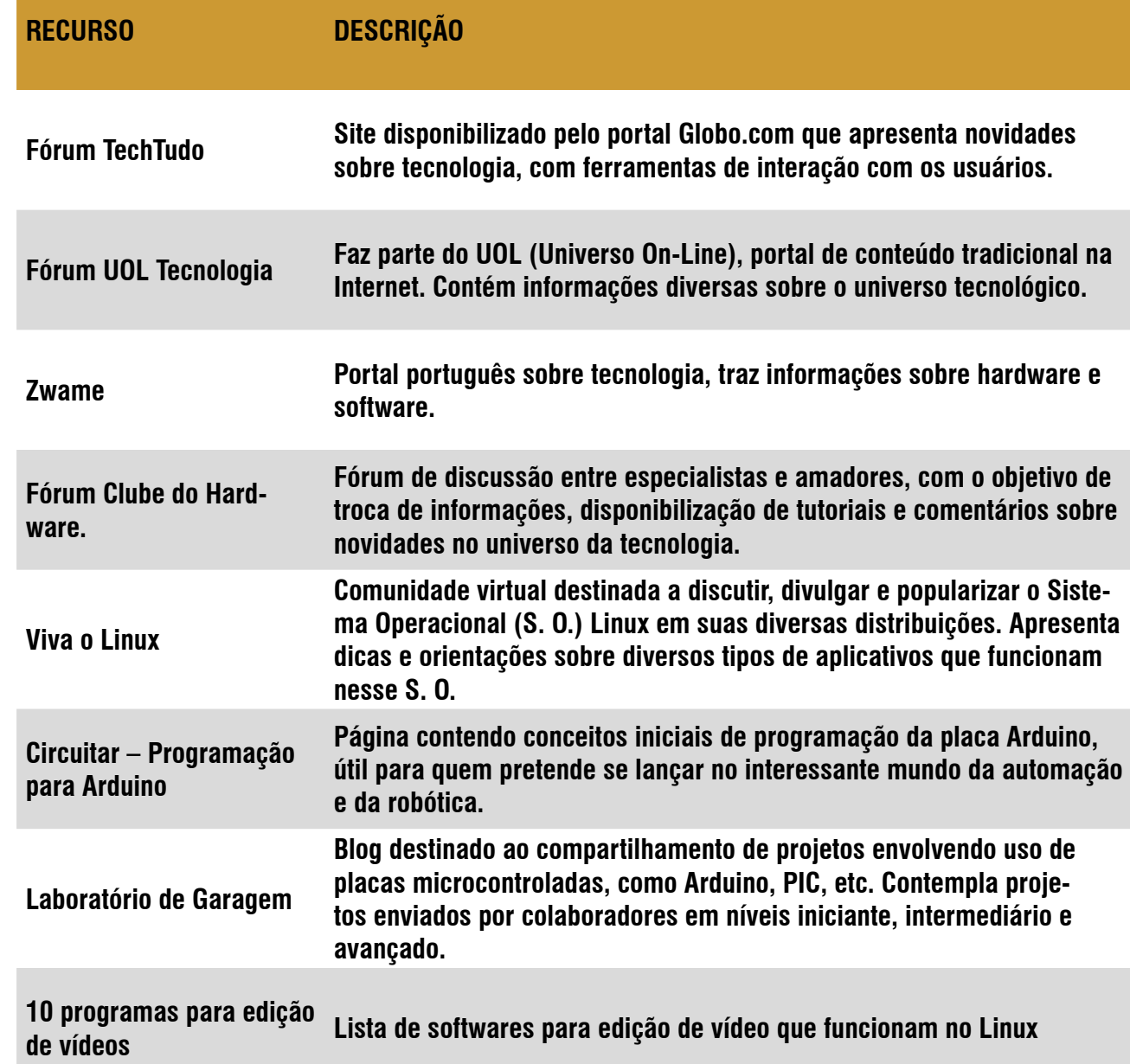

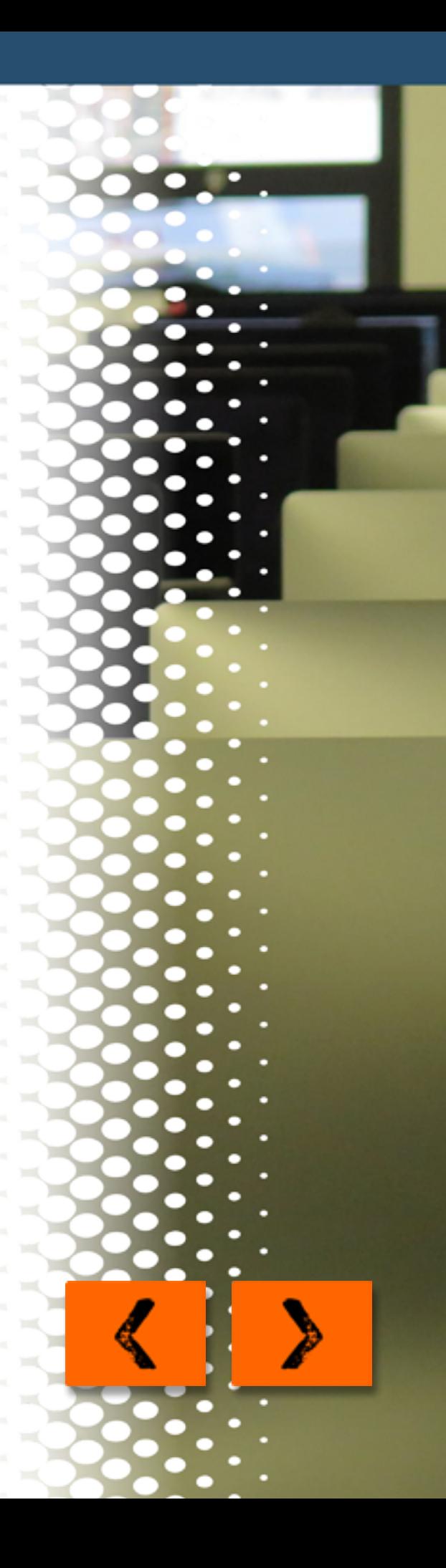

**TEMA 1**  $\bullet$ **TEMA 2**  $\bullet$ **TEMA 3**  $\bullet$ **TEMA 4** 

Cabe lembrá-los que poderão, ainda, aprofundar seus conhecimentos sobre os temas trabalhados, lendo o Ebook interativo intitulado "Tecnologias de Informação e Comunicação" elaborado por mim para o curso de especialização em Educação e Formação Empreendedora da Universidade Aberta do Brasil - UAB.

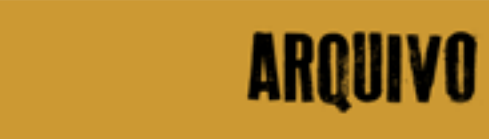

 $\mathbf{\theta}$ 

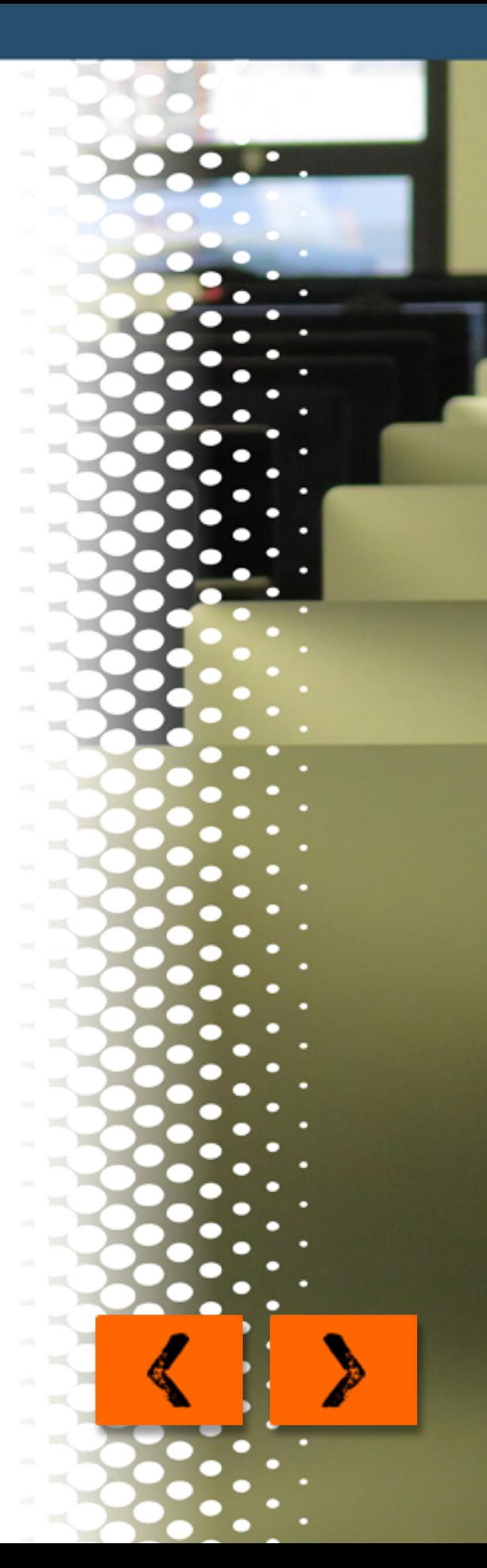